## Homework #6 - Integrating with Web Services in iOS

**CIS 657 – Spring 2015** 

Due Date: 6pm, June 2, 2015

## **Learning Objectives**

- Learn how to work with TableView controllers in iOS.
- Learn how to fetch data from web services on iOS.
- Learn how to process JSON in Swift.

## **Top Artists App**

In this homework exercise you are to reproduce the functionality the instructor implemented in class in the Top Tracks App demonstration. However, instead of reproducing the "Top Tracks" from the Last.FM APIs, you are to fetch and display the top artists in a country of your choice. The API you will need to use is documented here: <a href="http://www.last.fm/api/show/geo.getTopArtists">http://www.last.fm/api/show/geo.getTopArtists</a>. Please note that you will need to signup for a free developer account on <a href="http://www.last.fm">http://www.last.fm</a> and create an API Account in order to get your own access token.

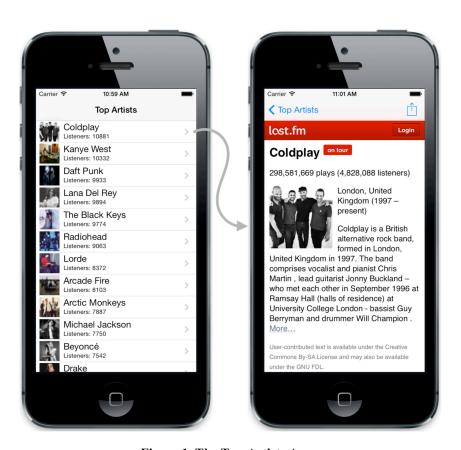

Figure 1. The Top Artists App

The app is shown in Figure 1 above. It should be implemented exactly as shown. When the user taps on a row in the table view, it should immediately display the content of the web content of the mobile web page from the last.fm website within a view controller. Your web view controller should also have a "view in safari" option as demonstrated in class. You should support image caching – feel free to reuse the code demonstrated in class. Your web view controller should support the back button as discussed, just in case a user taps on links within the web view.

In addition, your app should support portrait, landscape right, and landscape left, as well as the 3.5 inch, 4 inch, 4.7 and 5.5 inch screens.

## **Deliverables**

To receive credit for your homework, you must:

- Provide a working demo of your app to the instructor in the classroom on the due date.
- Submit a zip archive of your project to Blackboard.